## MCQ Questions and Answers related to

## Mail Merge Operation

Here I collect and compose the multiple choice questions related to Mail Merge operation of MS Word. Hope they will be helpful on your exam preparation.

## Questions

- 1. What tab in MS Word you'll use to access Mail Merge options?
  - a. Home tab
  - b. Insert tab
  - c. References tab
  - d. Mailings tab

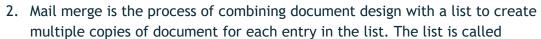

- a. Main Document
- b. Data Source
- c. Form Label
- d. Database
- 3. The button temporarily merges your main document and data source so that you can view and test
  - a. Merge to PDF
  - b. Finish & Merge
  - c. Insert Merge Field
  - d. Preview Results
- 4. When the Edit Individual Documents option is selected, how does each letter appear in the new document created after the merge?
  - a. Separate documents for each letter
  - b. Separate sections for each letter
  - c. One letter following another without starting a new page for each letter
  - d. One letter displaying the information from the first record
- 5. Which of the following features is used to arrange the records in a data source before merging?
  - a. Filter
  - b. Sort
  - c. Auto Check for Errors
  - d. Match Fields
- 6. Which of the following mail merge terms lists the specific information to be inserted in a mail merge document?
  - a. Main document
  - b. Data source

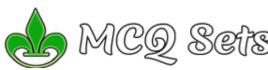

- c. Mail merge
- d. Merge field
- 7. Which button on the Mailings tab is used to correlate fields from a data source to fields in a main document that have different field names?
  - a. Find Recipient
  - b. Match Fields
  - c. Compare Fields
  - d. Auto Check for Errors
- 8. Which of the following is not a default field name?
  - a. Last Name
  - b. City
  - c. E-mail Address
  - d. Social Security Number
- 9. Which of the following is not a default document type for a mail merge?
  - a. Letters
  - b. Envelopes
  - c. Memos
  - d. Directory
- 10. How is the information in a data source organized?
  - a. Chart
  - b. Matrix
  - c. Table
  - d. Paragraphs

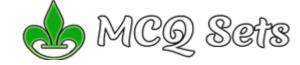

- 11. What is the name of the column heading for each category in a data source?
  - a. Data field
  - b. Field
  - c. Field name
  - d. Record
- 12. When a field name has a space in its title, such as Last Name, how is the merge field displayed in the mail merge document?
  - a. LastName
  - b. Last-Name
  - c. Last\_Name
  - d. Last\Name
- 13. Which of the following mail merge terms combines a document with a list of names and addresses to produce individualized documents?
  - a. Main document
  - b. Data source
  - c. Mail merge
  - d. Merge field
- 14. Which of the following contains the variable data to be merged with the unchanging data?
  - a. control document
  - b. data source
  - c. main document

- d. master letter
- 15. After launching the Mail Merge task pane, the first step is to:
  - a. identify the data source
  - b. specify the letter size
  - c. identify the main document
  - d. specify the envelope size
- 16. Which of the following does not appear as a default field in the New Address List dialog box?
  - a. Title
  - b. Apartment Number
  - c. Address Line 1
  - d. Last Name
- 17. You have purchased a specific brand of labels to use for a mailing project. During which step of the Mail Merge task pane would you specify that brand of labels?
  - a. one
  - b. two
  - c. three
  - d. four
- 18. To launch the Mail Merge Help dialog box, what option should you select using the Microsoft Word Office Assistant?
  - a. Begin Setup
  - b. Continue Setup
  - c. Complete Setup
  - d. Tell me more about Mail Merge
- 19. The four types of mail merge main documents are ...
  - a. Form letters, directories, catalogues and envelope
  - b. Form letters, envelops and mailing labels, directories and lists
  - c. Basic letters, envelops, labels and list
  - d. Form letters, envelops, mailing labels and catalogue
- 20. Which of the following is not a step of the merge process?
  - a. Preview the merge results
  - b. Format a main document
  - c. Format data source
  - d. Identify the main document

## Answers

| 1-d  | 2-b  | 3-d  | 4-b  | 5-b  | 6-b  | 7-b  | 8-d  | 9-b  | 10-с |
|------|------|------|------|------|------|------|------|------|------|
| 11-c | 12-c | 13-с | 14-b | 15-c | 16-b | 17-b | 18-c | 19-d | 20-с |

Visit <a href="http://mcqsets.com">http://mcqsets.com</a> for collection of multiple choice questions, online quiz and study materials to prepare competitive exams. Visit Downloads section for more downloads.

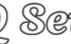